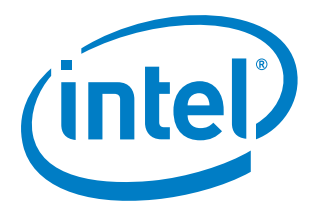

# Intel® Distribution for Python\* 2022 Update 3

*Release Notes*

26 August 2022

## **Version History/Revision History**

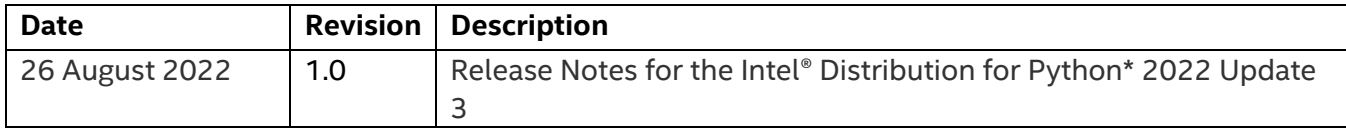

# **Intended Audience**

The target audience for the release notes are software developers and end users of the Intel® Distribution for Python\* 2022 Update 3.

# **Customer Support**

For technical support, including answers to questions not addressed in this document, visit the technical support forum at <https://software.intel.com/en-us/forums/intel-distribution-for-python> or email Intel Corporation at **scripting@intel.com**.

# **Contents**

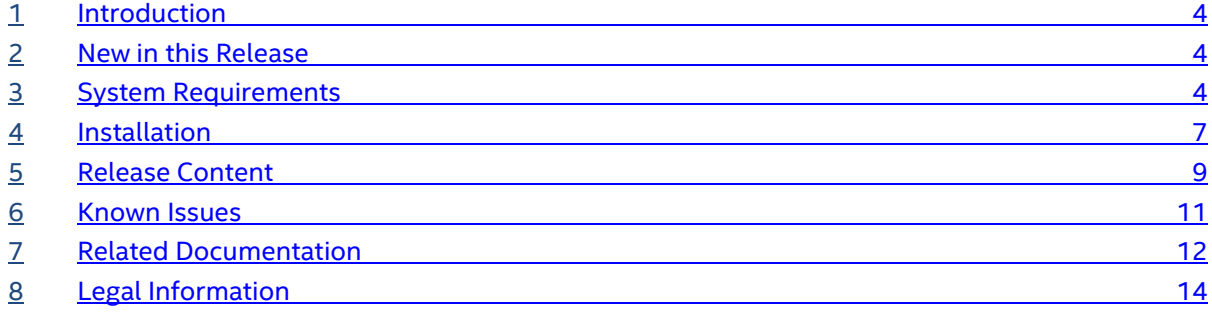

# **1 Introduction**

The Python\* programming language is an open source programming language with increasing adoption by developers across many application domains and a large ecosystem of available free packages. In particular, the packages commonly used for numerical and scientific computation, called the  $SciPy$  stack, are very popular and heavily used.

Intel® Distribution for Python\* is a binary distribution of Python interpreter and commonly used packages for computation and data intensive domains, such as scientific and engineering computing, big data, and data science. The product supports Python 3.9 for Windows, Linux, and macOS. The product simplifies Python installation by providing packages in a binary form so that everything is preconfigured and no compilation tools are needed, as well as contains all the dependences for running on popular OS platforms. Python packages have been accelerated with Intel® Performance Libraries, including [Intel® Math Kernel Library \(Intel® MKL\),](https://software.intel.com/en-us/intel-mkl) Intel® Threading Building Blocks (Intel® [TBB\),](https://software.intel.com/en-us/intel-tbb) [Intel® Integrated Performance Primitives \(Intel® IPP\),](https://software.intel.com/en-us/intel-ipp) and Intel® Data Analytics Acceleration [Library \(Intel® DAAL\).](https://software.intel.com/en-us/daal) The packages have been optimized to take advantage of parallelism through the use of vectorization, multi-threading and multi-processing, as well as through the use of optimized communication across multiple nodes.

This document provides system requirements, installation instructions, and lists issues and limitations.

To learn more about this product, see:

- New features in th[e New in this Release](#page-3-0) section below, or in the product help.
- Reference documentation in the [Related Documentation](#page-11-0) section below
- <span id="page-3-0"></span>• Installation instructions in the **Installing this Release** section below

## **2 New in this Release**

## **2.1 Intel® Distribution for Python 2022 Update 3**

The following are new features for the release:

• Addressed critical CVE -2018-25032

The full list of provided packages is in [Release Content.](#page-8-0)

## **3 System Requirements**

The Intel® Distribution for Python\* supports the Intel® 64 architecture. For a complete explanation of this architecture name please read the following article:

## Intel® [Architecture Platform Terminology for Development Tools.](https://software.intel.com/en-us/articles/intel-architecture-platform-terminology-for-development-tools)

The lists below pertain only to the system requirements necessary to support application development with Intel® Distribution for Python\*. If you are using Cython\*, please review the documentation for your compiler (GCC\*, Microsoft Visual Studio\*, or Intel® Compiler) to determine the minimum hardware and software requirements.

## **Minimum System Requirements**

- A system based on an Intel® 64 architecture processor supporting the Intel® Streaming SIMD Extensions 4.2 (Intel® SSE4.2) instructions (or compatible non-Intel® processor). **NOTE**:
	- $\circ$  Incompatible or proprietary instructions in non-Intel® processors may cause the analysis capabilities of this product to function incorrectly. Any attempt to analyze code not supported by Intel<sup>®</sup> processors may lead to failures in this product.
	- $\circ$  For the best experience, a multi-core or multiprocessor system is recommended.
- 2GB free disk space for all product features and all architectures

**Note:** Intel® Distribution for Python\* is expected to work on many more Linux distributions as well. Let us know if you have trouble with the distribution you use.

## **Hardware Requirements**

The same as the hardware requirements for <u>Intel® oneAPI DPC++ Compiler</u>. See details at Release Notes for Intel® DPC++ Compatibility Tool

- GPU:
	- o 6th Gen Intel® Core™ processor or higher
	- o Intel® Iris® Plus Graphics
	- o Intel® Iris® Xe Graphics
	- o Intel® Iris® Xe Max Graphics
	- o Intel® Iris® Graphics
	- o Intel® Iris® Pro Graphics
- CPU:
	- o Intel Atom® Processors
	- o Intel® Core™ Processor Family
	- o Intel® Xeon® Processor Family
	- o Intel® Xeon® Scalable Performance Processor Family

Apple M1\* hardware is currently not supported

## **Software Requirements**

These OS distributions are tested by Intel or known to work; other distributions may or may not work and are not recommended. If you have questions, access the **[Intel Community Forums](https://community.intel.com/t5/Developer-Software-Forums/ct-p/developer-software-forums)** when you need assistance. If you have Commercial Support, create a support ticket.

Operating Systems:

- 64-bit Linux\*: Ubuntu\* 18.04, 20.04 (CPU & GPU)
- 64-bit Windows\* Pro & Enterprise 10 (CPU & GPU)
	- $\circ$  Using Microsoft's Windows Subsystem for Linux 2 (WSL2) in Windows 10, you can install the native Linux distribution of Intel oneAPI toolkits and libraries on Windows for CPU and GPU workflows. Details [here](https://www.intel.com/content/www/us/en/developer/articles/technical/use-oneapi-toolkits-on-wsl-2.html)
- Windows\* Server 2016, 2019 (CPU & GPU)
- Red Hat Enterprise Linux 7, 8 (CPU & GPU)
- SUSE Linux Enterprise 15 SP2, 15 SP3, 15 SP4 (CPU & GPU)
- CentOS 7 (CPU & GPU)

To build examples with DPC++ API extensions, you also need:

• GNU\* Make on Linux\*, nmake on Windows\*

#### **ICC Deprecation Notice**

Intel® C++ Compiler Classic (icc) is deprecated and will be removed in a oneAPI release in the second half of 2023. Intel recommends that customers transition now to using the LLVM-based Intel® oneAPI DPC++/C++ Compiler (icx) for continued Windows\* and Linux\* support, new language support, new language features, and optimizations. Note that starting with release 2021.7, macOS\* support is limited to Mac\* computers with Intel® Processors. For more information on icx, see the Intel® oneAPI [DPC++/C++ Compiler Developer Guide and Reference.](https://www.intel.com/content/www/us/en/develop/documentation/oneapi-dpcpp-cpp-compiler-dev-guide-and-reference/top.html)

#### **OS Deprecation Notice**

These operating systems are deprecated in this release, Intel oneAPI 2022.1, and will be removed in a future release:

- Windows Server 2016\*
- Red Hat\* Enterprise Linux 7
- SUSE Linux Enterprise Server\* 15 SP2
- Ubuntu\* 18.04 LTS
- CentOS\* 7
- Fedora 34
- Fedora 35
- Clear Linux\*
- Yocto
- macOS\* 10

Support for macOS 10 is deprecated. oneAPI 2022.1 was the last supported release.

## **External Dependencies**

For **Windows\***: None

For **Linux\***: glibc 2.14-2.29 supported

# **Visual Studio Code (VS Code) Extensions for Intel® oneAPI Toolkits**

The [VS Code extensions for oneAPI Toolkits](https://marketplace.visualstudio.com/publishers/intel-corporation) provide assistance to developers who are creating, debugging and profiling oneAPI applications. The Using Visual Studio Code with Intel® oneAPI [Toolkits User Guide](https://software.intel.com/content/www/us/en/develop/documentation/using-vs-code-with-intel-oneapi/top.html) provides additional detail.

The following VS Code extensions are available in the [VS Code marketplace:](https://marketplace.visualstudio.com/publishers/intel-corporation)

- Sample Browser for Intel® oneAPI Toolkits
- Environment Configuration for Intel® oneAPI Toolkits
- DevCloud Connector for Intel® oneAPI Toolkits

See also:

- [Get Started with Intel® oneAPI Base Toolkit for Linux](https://software.intel.com/content/www/us/en/develop/documentation/get-started-with-intel-oneapi-hpc-linux/top/run-a-sample-project-with-vscode.html)
- [Get Started with Intel® oneAPI Base Toolkit for Windows](https://software.intel.com/content/www/us/en/develop/documentation/get-started-with-intel-oneapi-hpc-windows/top/run-a-sample-project-with-vscode.html)
- [Get Started with Intel® oneAPI Base and HPC Toolkit for MacOS\\*](https://software.intel.com/content/www/us/en/develop/documentation/get-started-with-intel-oneapi-base-hpc-macos/top/run-a-sample-project-with-vscode.html)

# **4 Installation**

## <span id="page-6-0"></span>**Installing this Release**

The Intel® Distribution for Python\* is compatible with the Conda\* package management tool. All modules included in the distribution are initially installed into the root Conda\* environment. A virtual environment is also created.

On **Windows\*** (if using the standalone installer):

- 1. Change directory to the installation path. Ensure **intelpython** does not exist
- 2. Download the zip file for Intel® Distribution for Python\* and unzip the file post-download.
- 3. Change directory to **intelpython**

Intel® Distribution for Python\* 2022 Update 3 Release Notes

- 4. Run from command prompt : **cmd /c setup\_intel\_python.bat**
- 5. When the installation completes, activate your root Intel® python conda environment:
	- To modify only your current command shell, use the following command:

## o **.\Scripts\activate**

On **Linux/macOS\*** (if using the standalone installer)**:**

- 1. Change directory to the installation path. Ensure **intelpython** does not exist
- 2. Download the tarball for Intel® Distribution for Python\* and un-tar the file post-download.
- 3. Extract the contents using the following command: tar -xvzf <filename>
- 4. Change directory to **intelpython**
- 5. Run from shell: **bash setup\_intel\_python.sh**
- 6. When the installation completes, activate your root Intel® python conda environment:
	- To modify only your current shell, use the following commands:
		- o **source ./bin/activate root**
	- To modify all future logins, do one of the following:
		- $\circ$  Add "source <install>/bin/activate root" to your .bashrc (bash) or other logon script.
		- o Manually add the <install>/bin directory to your PATH.
	- Use the following command to ensure your environment points to the Intel® Distribution for Python\*:

run "**which python**"

## **Default Installation Folders**

The Intel® oneAPI installer uses the Intel® oneAPI Toolkit installation root, which is /opt/intel/oneapi by default. Intel® Distribution for Python\* standalone installer uses the current directory as the installation root. Intel® Distribution for Python\* is installed under the installation root (<installdir>) in <installdir>/**intelpython/python3.9**. Installation into a directory containing files is not supported.

# **Changing, Updating, or Removing the Product**

The installer always adds new conda packages to the conda\_channel directory included in Intel® oneAPI, located by default at /opt/intel/oneapi/conda\_channel. That directory is initially added to your conda configuration file (.condarc). If a root python environment does not exist at <installdir>/intelpython/python3.9, the installer will create a new python root environment there. *The installer will NOT modify a pre-existing python root environment*. To update your python root environment, use the conda commands listed following the next paragraph. All releases, including updates, will create a *virtual environment* in **<installdir>/intelpython/releases/** containing all new release content.

**Intel® Distribution for Python\* removal:** On **Windows**\* or **Linux**\*: Delete the installation directory and remove additions to your PATH.

You can also use the Conda\* package management tool to update individual modules. You can find the Conda\* tool in the bin directory on Linux\* or in the Scripts directory on Windows\*. Use these commands to do the following with the Conda\* tool:

- To install a new module: conda install <module name>
- To update an existing module: conda update <module name>
- To remove an existing module: conda remove <module name>

# <span id="page-8-0"></span>**5 Release Content**

Intel® Distribution for Python\* packages (New\*, Updated\*\*)

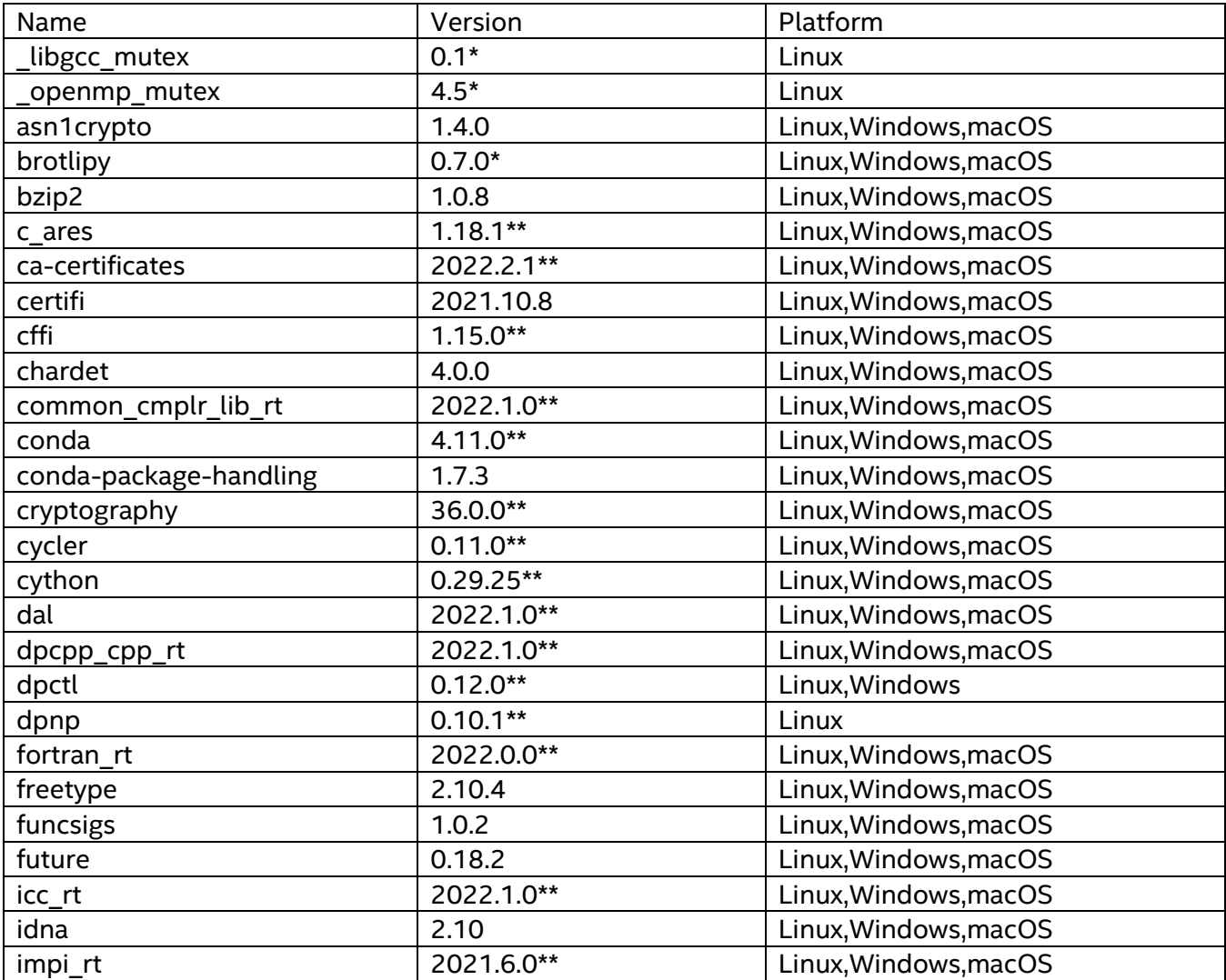

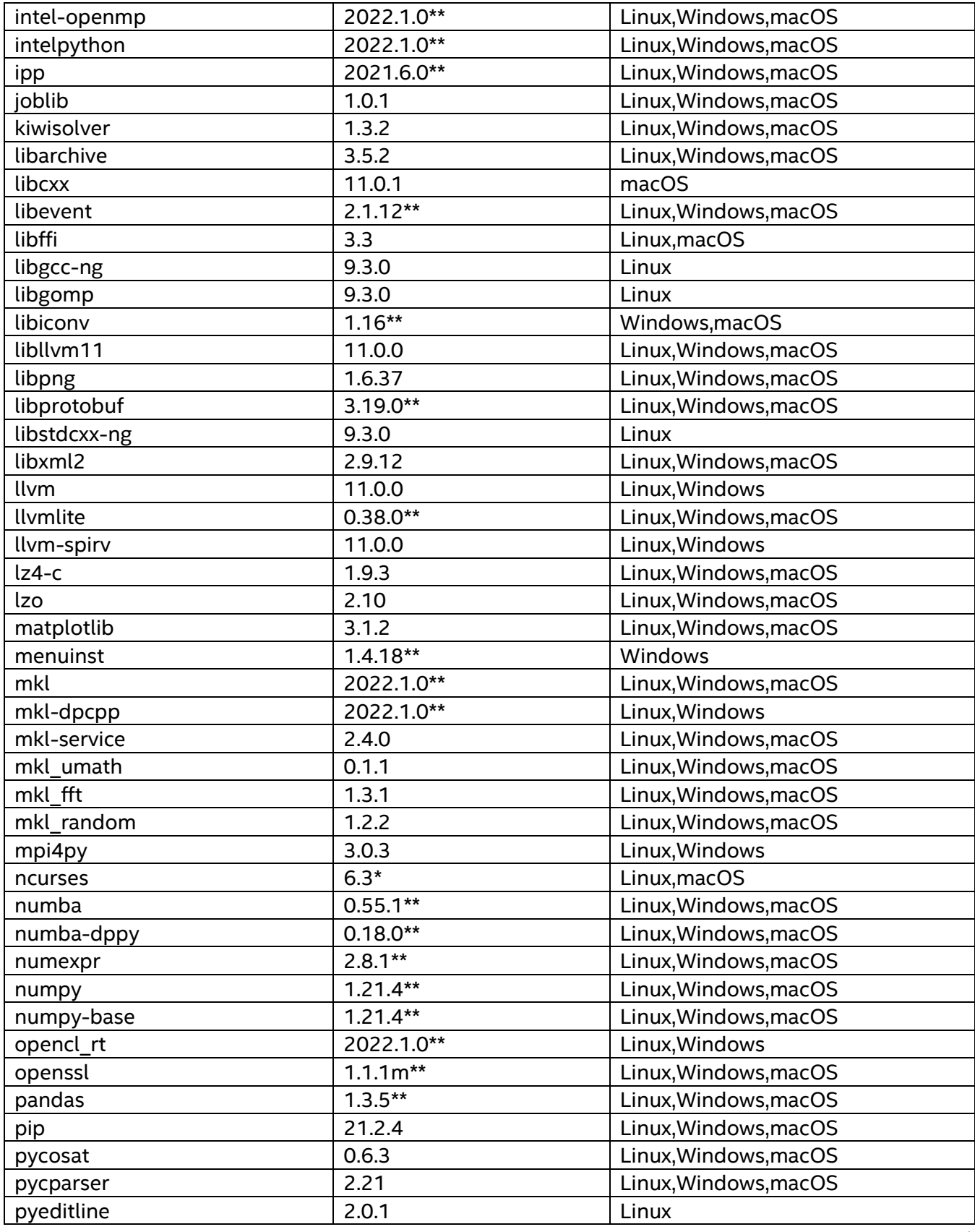

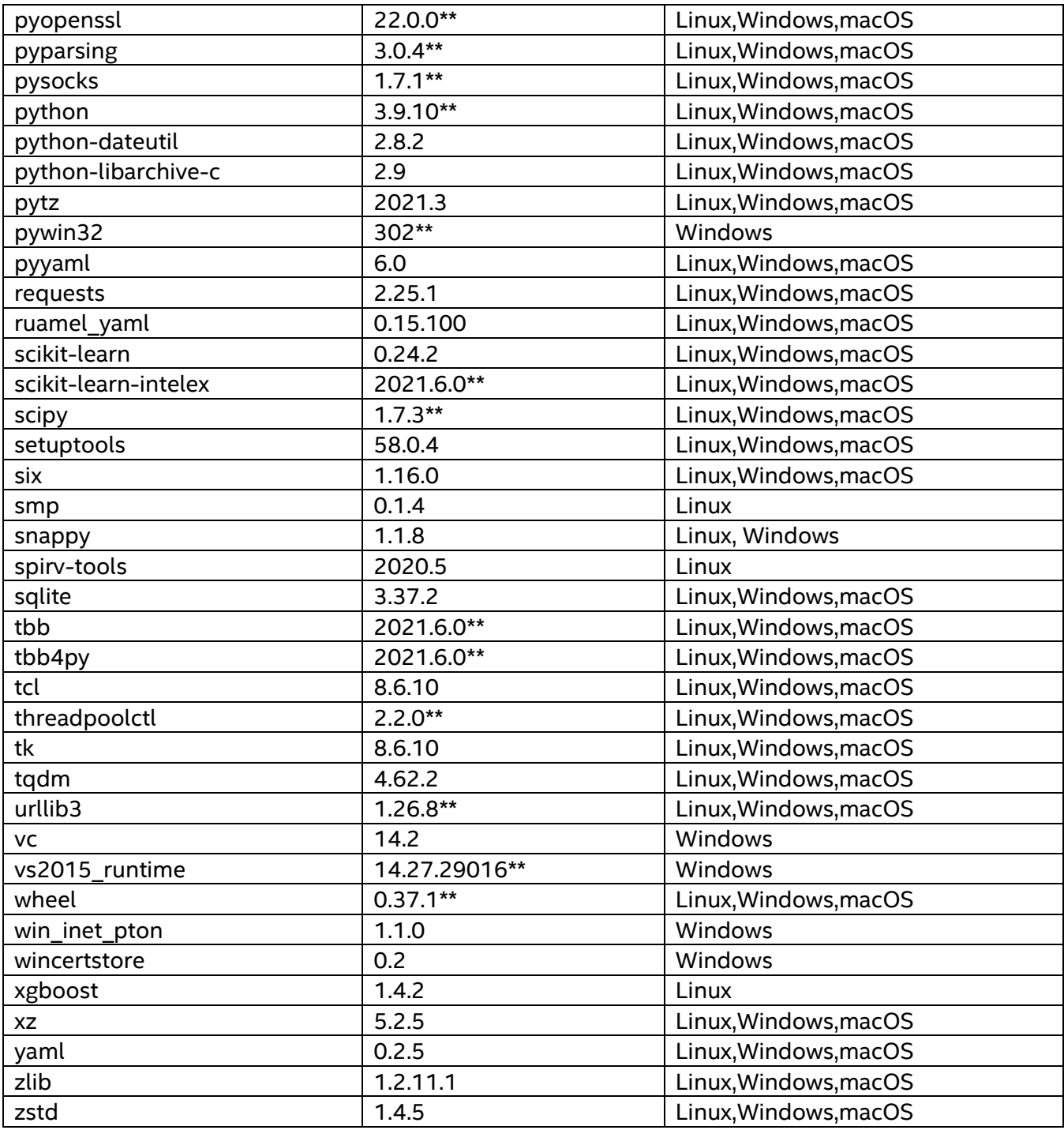

The installation package contains all the necessary native libraries required by the packages.

## **6 Known Issues**

Please refer to the **Known Issues** in the **Resources** section of the document that is available online:

<https://software.intel.com/en-us/articles/intel-distribution-for-python-support-and-documentation>

<span id="page-11-0"></span>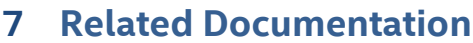

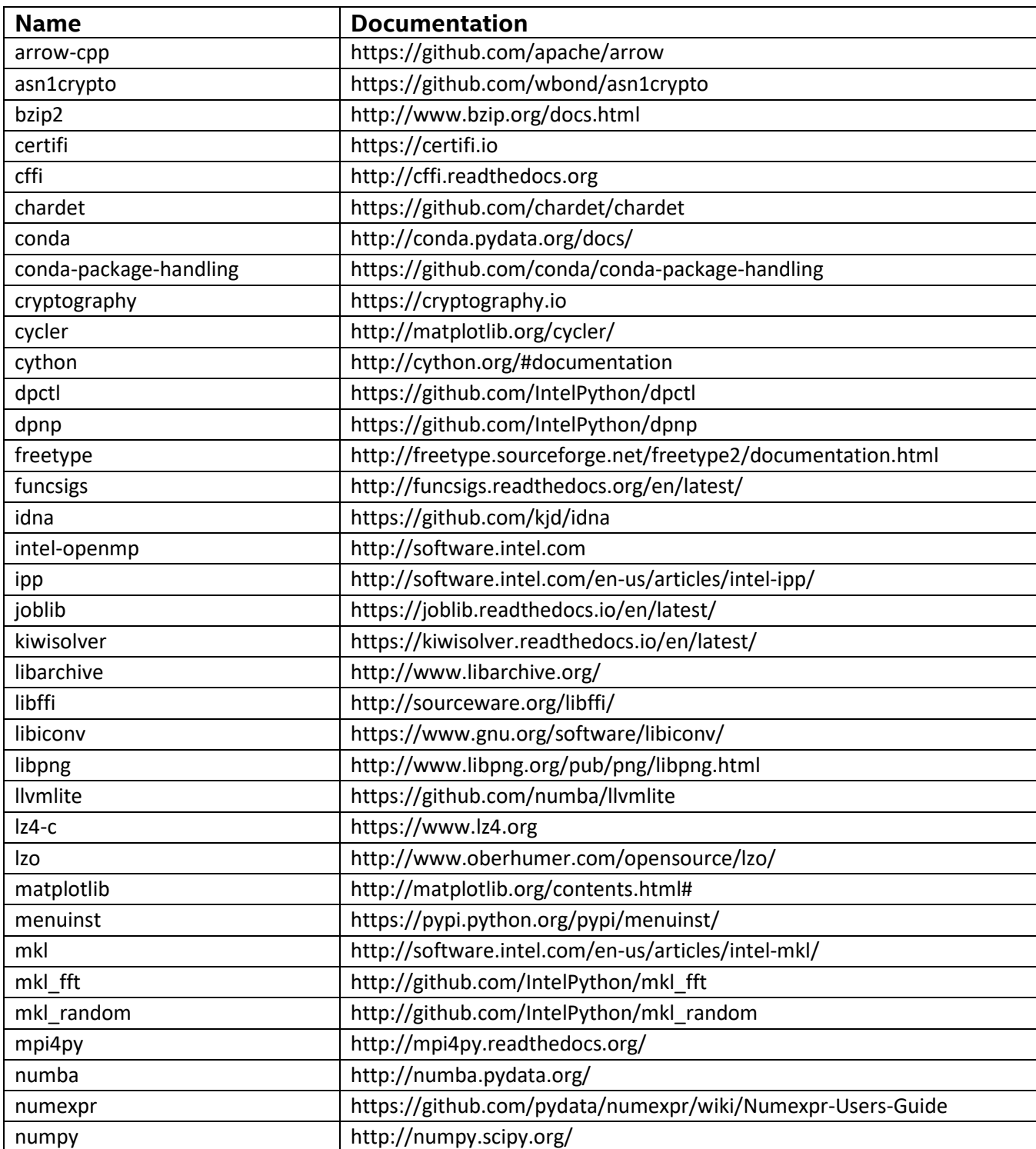

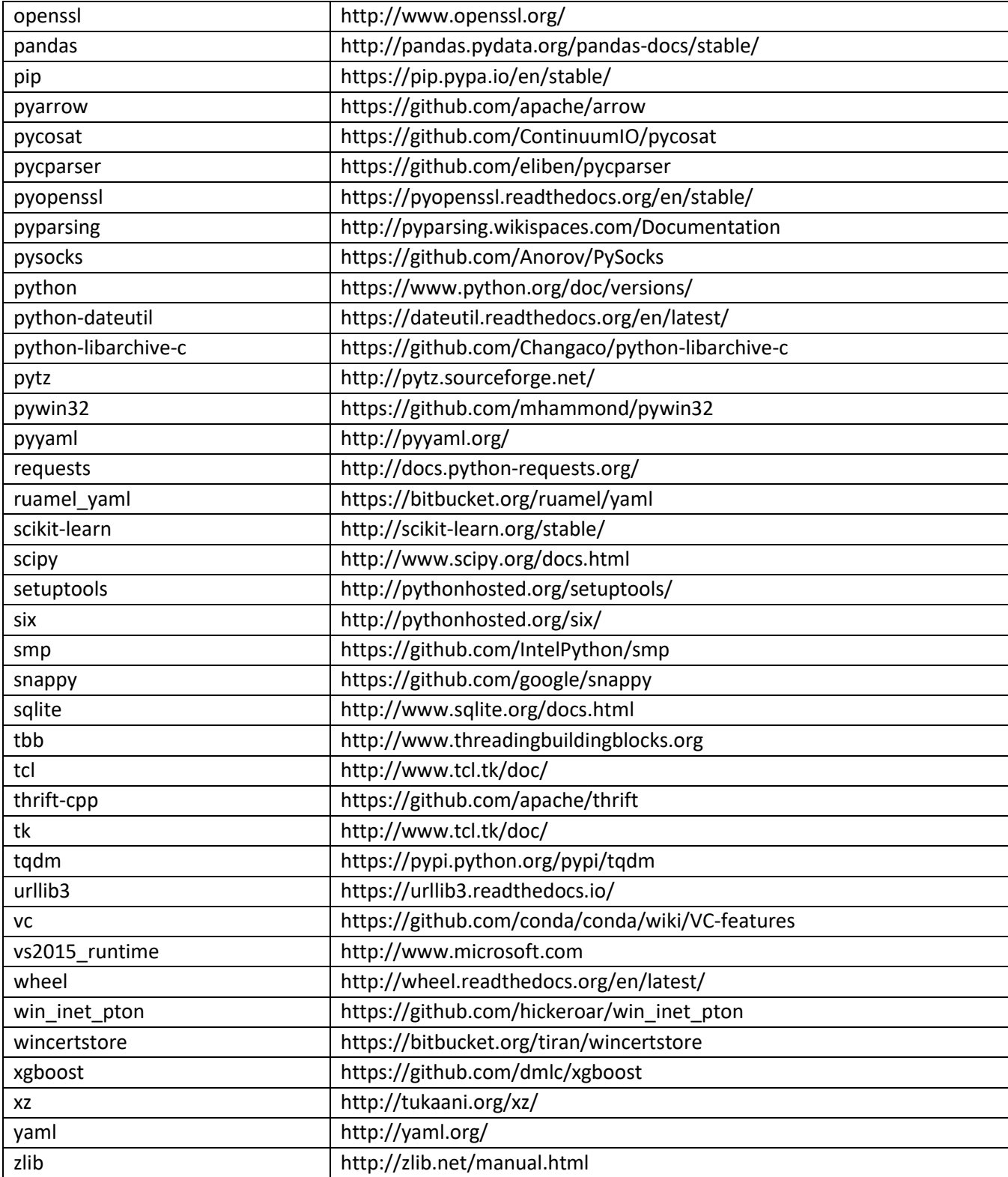

# **8 Legal Information**

No license (express or implied, by estoppel or otherwise) to any intellectual property rights is granted by this document.

Intel disclaims all express and implied warranties, including without limitation, the implied warranties of merchantability, fitness for a particular purpose, and non-infringement, as well as any warranty arising from course of performance, course of dealing, or usage in trade.

This document contains information on products, services and/or processes in development. All information provided here is subject to change without notice. Contact your Intel representative to obtain the latest forecast, schedule, specifications and roadmaps.

The products and services described may contain defects or errors known as errata which may cause deviations from published specifications. Current characterized errata are available on request.

Copies of documents which have an order number and are referenced in this document may be obtained by calling 1-800-548-4725 or by visiting [www.intel.com/design/literature.htm](http://www.intel.com/design/literature.htm).

Intel, the Intel logo, and Intel Core are trademarks of Intel Corporation in the U.S. and/or other countries.

\* Other names and brands may be claimed as the property of others.

Microsoft, Windows, Visual Studio, Visual C++, and the Windows logo are trademarks, or registered trademarks of Microsoft Corporation in the United States and/or other countries.

© 2018 Intel Corporation.

#### **Optimization Notice**

Intel's compilers may or may not optimize to the same degree for non-Intel microprocessors for optimizations that are not unique to Intel microprocessors. These optimizations include SSE2, SSE3, and SSSE3 instruction sets and other optimizations. Intel does not guarantee the availability, functionality, or effectiveness of any optimization on microprocessors not manufactured by Intel. Microprocessordependent optimizations in this product are intended for use with Intel microprocessors. Certain optimizations not specific to Intel microarchitecture are reserved for Intel microprocessors. Please refer to the applicable product User and Reference Guides for more information regarding the specific instruction sets covered by this notice.

Notice Revision #20110804